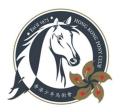

## HKPC INAUGURAL HOBBY HORSE VIRTUAL SHOW

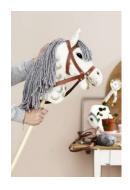

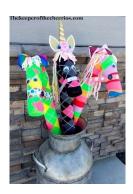

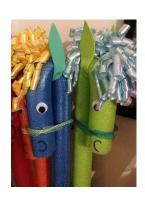

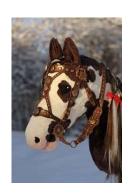

Registration opens: 10am, Saturday 22<sup>nd</sup> August, 2020 Video sharing deadline: 8pm, Sunday 6<sup>th</sup> September, 2020 Results and virtual prize-giving: 5 – 6pm, Sunday 13<sup>th</sup> September, 2020

<u>Class 1.</u> Show in Hand – An opportunity to show off your beautiful creation. Make a video to introduce your hobby horse to our judges with commentary to explain your backstory. What's his/her name? What breed? How old? Have you been riding him/her long? What do you love most about his/her personality? Be imaginative; the bolder the better.

Maximum time allowed for this class: 1 minute.

<u>Class 2a.</u> Dressage Introduction – Download the dressage test from the link below and learn it by heart (or get someone to "read" it for you if you have trouble remembering your way.) Set up a 20 \* 40 dressage arena with all the correct markers (use whatever space you have, please do not attempt to make the arena full size!) Dress the part: If you don't have formal competition attire wear your Pony Club t-shirt! Take a video of your test from behind the C marker. Be sure to get the whole test in. For extra fun, include some commentary.

Maximum time allowed for this class: 2 minutes.

Introduction to Dressage test available here:

https://pcuk.org/media/hsal2fp3/introduction\_to\_dressage\_test\_2019.pdf

<u>Class 2b.</u> Dressage *Grand Prix* – As above but you will need to set up a 20 \* 60 dressage arena with all the additional markers (no need for the arena to be full size!). Feel free to be a bit creative with your choreography...

Maximum time allowed for this class: 4 minutes.

Grand Prix Dressage Test for Hobby Horses available here:

https://www.thehobbyhorse.fi/wp-content/uploads/2017/11/GPkoulu\_en.pdf

Need some inspiration for your dressage test and commentary? Check out these links:

https://www.youtube.com/watch?v=\_Oc9DFbXWiY

https://www.youtube.com/watch?v=iGHpt8kMJBs

https://www.youtube.com/watch?v=0lzW XT2DQc

https://www.dressageanywhere.com/home/results

(Scroll down to between May and March for the section entitled "Hobby Horse Dressage Competition")

<u>Class 3a.</u> Jumping Derby *clear round* – Create a derby course of 5 - 7 obstacles of any design. Get someone to video you riding your hobby horse over the course. Our judges are looking for creativity, style and humour value.

Maximum time allowed for this class: 2 minutes.

<u>Class 3b.</u> Jumping Derby horse and hound – As above, but for this class you must complete your round together with a dog (or any other household pet you can convince to accompany you...)

Maximum time allowed for this class: 2 minutes 30 seconds.

**Need some inspiration for fence design?** Check out the famous derby course at Hickstead: <a href="https://www.horseandhound.co.uk/showjumping/facing-the-hickstead-derby-course-87646">https://www.horseandhound.co.uk/showjumping/facing-the-hickstead-derby-course-87646</a>

<u>Class 3c.</u> Jumping *Puissance* – How high can you and your hobby horse jump? Measure your highest jump and send in a video to prove it!

Maximum time allowed for this class: 30 seconds.

Need some inspiration for jumping big fences? Check out these links:

https://www.youtube.com/watch?v=kcdFFDAjxbU&app=desktop Or this! https://www.youtube.com/watch?v=\_enfGnVHbyA

It goes without saying that we don't want anyone to get hurt. Please take care!

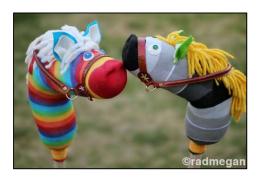

## Tips for a successful performance

- Please don't take this show (or yourself) too seriously, just have some fun!
- Remember to video your performance in landscape format.
- Get a friend or family member to add some commentary, if you wish.
- The maximum file size for our sharing platform is 250MB (if your video file is bigger than this, you could use a free online service to compress your file and make it smaller.)

## Instructions for sharing your videos

Once you have captured your performance(s), please upload your video file(s) on our shared platform:

## https://padlet.com/hkpc

(In case you need it password is: **hobbyhorse\*2020**)

Step 1: Click the link to the correct class e.g. Class 1 or Class 3b

Step 2: Press the + to add your video (a variety of file formats are supported, incl. google drive sharing and more)

Step 3: Make sure to enter your name (i.e. rider's name and horse's name) with your post.

Feel free to share amongst your family and friends. The more the merrier!

Any problems, please let us know: secretary@hongkongponyclub.com